# **HEAT EXCHANGER LAB CLASS: TEST RING AND OPERATIONAL PROCEDURE**

**Paulo Cesar da Costa Pinheiro, PauloCPinheiro@ufmg.br, pinheiro@netuno.lcc.ufmg.br**

Departamento de Engenharia Mecânica da UFMG Av. Antonio Carlos 6627 31270-901 Belo Horizonte, MG

*Abstract. The aim of the lab class is to identify and to apply the theoretical concepts acquired in classroom into the industrial practice. The most common thermal equipment used in the industry is the heat exchanger. This paper describes the construction of a heat exchanger test ring and presents an operational procedure and some academic results. A double pipe type heat exchanger was constructed with copper pipes, and installed in the metallic rack, with all the others devices: heater, thermocouples, control valves and digital thermometer. A software for HP48 programmable calculator was also developed to simulate the heat exchanger test ring.*

*Keywords: Heat Exchanger, Lab Class, Teaching Aid, Engineering Education*

# **1. INTRODUCTION**

The classes of Mechanical Engineering course are normally carried through of the traditional form: expositive classes and problems resolution. At the end of the course, the student doesn't have engineering project feeling and work experience. The main objective of the laboratory class is identify theoretical concepts learned in classroom and applies then to real practices. The application of laboratory classes, allows the construction of professional skills, develops the scientific and professional spirit, and sediments theoretical concepts.

Aiming at these objectives, this paper describes the construction of a heat exchangers test ring, shows a laboratory class guide and its didactic results. The heat exchanger is maybe the main thermal equipment utilized in the industry. This laboratory class is part of the Thermal Laboratory course (EMA-103), of the Engineering Mechanics course of Universidade Federal de Minas Gerais UFMG.

# **2. THE TEST RING**

For the test-ring was chosen a double pipe type heat exchanger. This type has easy construction, easy mathematical modeling and easy visualization. Two double pipes heat exchangers has been joined by a curved tube, forming a hairpin configuration. The hairpin double pipe exchanger is extremely useful, because it can be assembled in any pipe fitting shop form standard parts and provides inexpensive heat-transfer surface.

The industrial hairpin exchangers are normally assembled with iron pipes and iron hydraulic connections [Kern]. To make the assemble construction more ease, the test ring exchanger was constructed with copper pipes with 1m length and diameter 25 mm and 12 mm (1" and 1/2"). The 12 mm (1/2" internal) pipes had been placed inside of the 25 mm (1'' external) pipes and placed and fixed by tees and return reads, brazed with oxyacetylene weld. In this configuration, one fluid flows inside the 12 mm  $(1/2)$  pipe and the other fluid inside the annular space.

| Table T. Heat Exchanger Material List. |      |          |  |  |  |
|----------------------------------------|------|----------|--|--|--|
| Material                               | Unit | Quantity |  |  |  |
| $25 \text{ mm}$ (1") copper tube       | m    |          |  |  |  |
| 12 mm $(1/2)$ copper tube              | m    |          |  |  |  |
| Reductions                             | Pс   |          |  |  |  |
| $12 \text{ mm} (1/2)$ cooper courbe    | Рc   |          |  |  |  |
| $25 \text{ mm}$ (1") cooper tee        | Рc   |          |  |  |  |

Table 1. Heat Exchanger Material List.

It was constructed a metallic rack (figure 1) with 12 mm (1") steel angle L, welded with coated electrode. The exchanger was installed inside the rack, fixed for U type cramps with support rubber. In the interior of rack had been installed all the auxiliary devices: digital thermometer, thermocouples, electric heater, valves, connections. These devices are located in such a way that no part of the set is outside of rack. The rack supports all devices and assures its physical integrity. By security the hydraulically connections had been located in the rack at opposing side of electronic equipment.

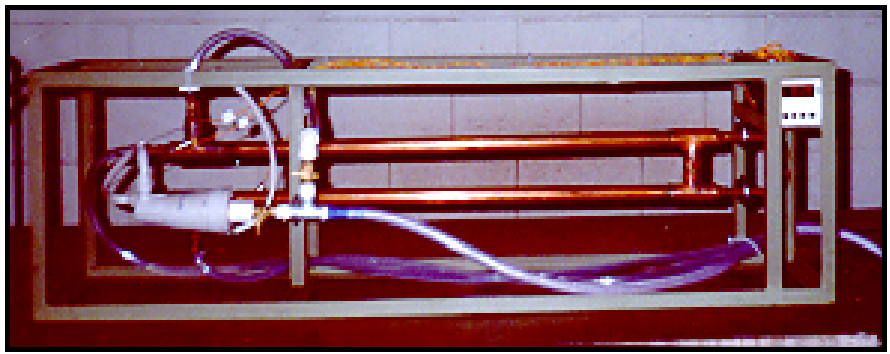

Figure 1. The Rack with the Heat Exchanger and Accessories.

One Euro Control TC-904 digital thermometer was installed inside a metallic box, and this box inside of rack, in order to protect it of leakage**.** This digital thermometer has a selector key that allows the reading of 4 thermocouples. The 4 thermocouples had been installed in the fluid inputs and outputs. Two globe valves control the fluid flows. A direct electric heater (4250 W) heats the cold water in order to simulate the hot fluid (figure 2).

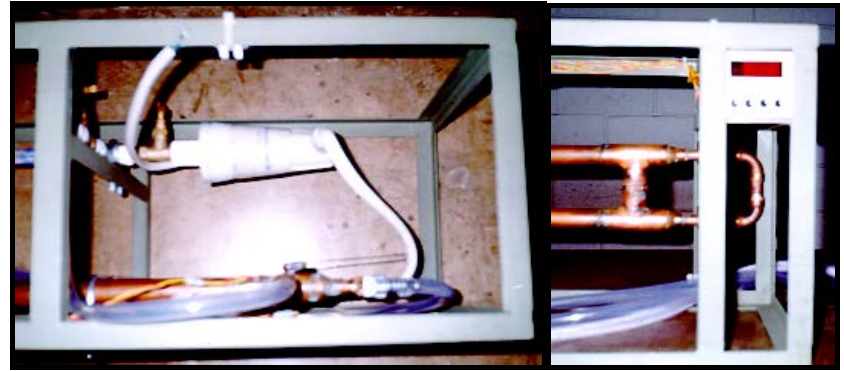

Figure 2. Rack Details and thermometer installation.

The water feeding is carried through by PVC reinforced tubing connected by NPT male tube adapter in the control valves. The PVC tubing that drain the water for the sewer are connected in NPT male tube adapter installed in the exchanger outputs. This fast connection permits easily change of countercurrent to concurrent (parallel) exchanger flow as showed in figure 3.

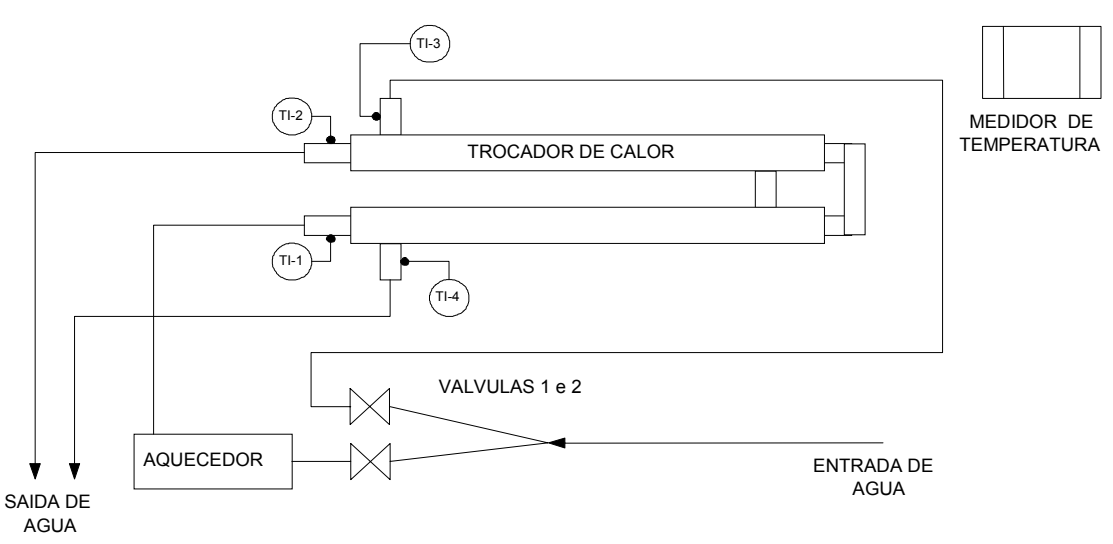

Figure 3. Test Ring Diagram.

Hydraulically tests had allowed in order to verify the valves and heater good operation, and verify welds and unions and checking then for leaks. Operational tests had allowed in order verifying the correct operation of the test ring and determination of operational parameters.

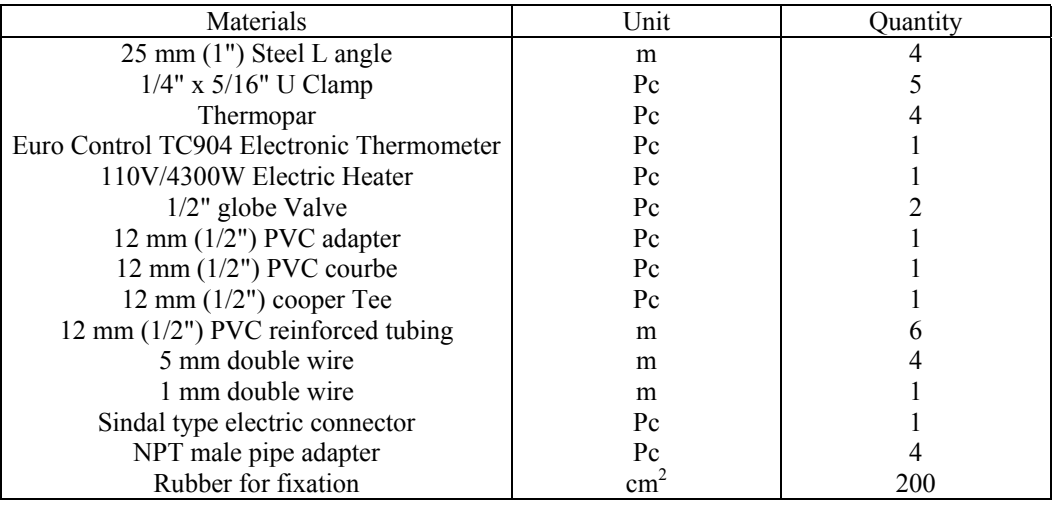

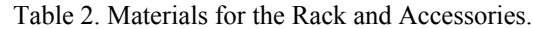

# **3. OPERATIONAL TESTS**

They had been carried through a series of operational tests in order to verify the test ring capability, the presence of leakage and to determine the exchanger operational parameters. It was verified that the electric heater only worked at high flows, being necessary to modify the heater mechanism so that it functioned at low flows, in order to get bigger temperatures.

From these tests, a guide was written for the heat exchangers practical class (annex 1), with the operational methodology and results to be obtained.

### **4. SOFTWARE**

A heat exchanger simulation software for HP48 calculators was developed, in order to compare the obtained experimental data against the theoretical predictions.

The reason to develop software for HP48 calculator is that a large majority of the students has assess to this type of calculator. Therefore, the students can use this software during the laboratory class and make in class the heat exchanger computational simulation. This simulation aid the laboratory class, first, it allows the student to predict their results that will be obtained with the experiment, correcting the assembly and operation errors. Moreover, the use of the calculator allows to the manipulation of a huge data amount and allows the use of more sophisticated statistical tools. During the laboratory class, the student follows the sequence of steps of the experiment guide and chooses and it adjusts the controlled variables of the experiment.

The software requires 9 kb of memory RAM for storage and more 2,8 kb for its execution. The size of the table of water properties in the software is 2.1 kb. The execution time is of approximately 35 seconds. This software is being developed by change the water property table for property equations, in order to become the software small and its faster execution. The input and output water temperatures obtained by the software reproduce with good agreement the values obtained in the test ring.

Software with its manual and the laboratory class guide had been put in the homepage of the Thermal Laboratory class (EMA-103) for download. (http://www.demec.ufmg.br/disciplinas/ema103/praticas/pratTC.htm)

# **5. LAB DATA SHEET AND REPORT**

The students are requested to write a report of the activities developed in the laboratory class. In order to teach the students, who the report presentation is so important when the information contained them, the evaluation is based on form and in the content technician. Clarity and logic are as well as important how grammatical and vocabulary. The criteria used in the report evaluation are presented in table 3. A rubber stamp with the data of table 3 is stamped on the report, where is placed the points.

The following topics will have to be mandatory in the reports:

- a) Bibliographic revision
- b) Equipment and materials
- c) Methodology and procedures
- d) Results and conclusions
- e) Bibliography.

| Technical Criteria | $\frac{0}{0}$ | Points | Form Criteria           | $\%$ | Points |
|--------------------|---------------|--------|-------------------------|------|--------|
| Precision          | 10%           |        | Form                    | 10%  |        |
| Effort             | 10%           |        | Procedure               | 10%  |        |
| Completeness       | 10%           |        | Coherence               | 10%  |        |
| Order, cleanness   | 10%           |        | Originality             | 10%  |        |
| Timeless           | 10%           |        | Grammar and Orthography | 10%  |        |
|                    |               |        | <b>TOTAL</b>            | 100% |        |

Table 3. Criteria Used in the Evaluation of the Reports

#### **6. CONCLUSIONS**

The Heat Exchanger test ring for laboratory class has functioned perfectly throughout the last 6 years, and throughout this period it showed to be an equipment that contributes sufficiently in the process of learning of the students. The interaction theoretical class + practical class + mathematical simulation creates foundations for a setting of the knowledge and stimulates the curiosity of the students.

As this laboratory class are doe only one time each semester, before the construction of this test ring, it was necessary to find the equipment in the store room, to install and to test the equipment, and after the class disassembling and returns them it the store room. Many times the necessary equipment for the laboratory class were installed in a research project, having been necessary a procedure for the request of the equipment, removed of the initial place, assembly and tests, dismount and re-assembly in the research. With the construction of this test ring, now all the equipment belongs to the test ring and the test ring is always ready to use. The rack protects the physical integrity of the equipment and makes it difficult its withdrawal for other places. To start up the test ring operation is now more easy and fast.

The software developed simulates with sufficient precision the heat exchanger performance and the values obtained in the laboratory class. It is recommended to the students during the writing of the report, who make use of others heat exchangers design softwares, in order to compare the obtained results.

The pedagogical results had been excellent, verifying an students enthusiasm, development of critical thinking, "feeling", practical skills, work of group, questioning the lesson learn and knowledge fixation. In face of the results obtained with this test ring, we are being developed other test rings (solar energy, evaporative cooling, fins and combustion), based in the same philosophy.

#### **7. REFERENCES**

BEJAN, Adrian. Transferência de Calor; Editora Edgard Blücher Ltda; Rio de Janeiro, RJ, 1994, 540p.

COFFIN, Chris. An Easy Course in Using and Programming the HP 48G/GX; Corvallis USA, Grapevine Publications Inc, 1993, 300p. ISBN: 0-931011-41-8

KERN, Donald Q.. Processos de Transmissão de Calor; Editora Guanabara Dois; Rio de Janeiro, RJ, 1982, 455p.

- MOREIRA, Anderson Juarez; RIBAS, Luciano da Silva. Curso de Programação HP48G/GX. Curitiba, CEFET-PR, Dept. Eng. Industrial, 62p.
- PINHEIRO, Paulo César da Costa e KOURY, Ricardo Nicolau Nassar. A Estrutura de um Artigo Científico em Engenharia. In: XXII Congresso Brasileiro de Ensino de Engenharia (COBENGE-94), 24-27 Outubro 1994, Porto Alegre, *Anais...* Porto Alegre: ABENGE, Associação Brasileira de Ensino de Engenharia, 1994, p.464-469.
- PINHEIRO, Paulo César da Costa. Calculadoras Programáveis: uma Ferramenta Computacional Para o Ensino de Engenharia. IN: XXXV Congresso Brasileiro de Educação em Engenharia COBENGE 2007, 10-13 de Setembro de 2007, Curitiba, Pr, *Anais...* Curitiba, Centro Universitário Positivo UnicenP, 2007, cod 463, sessão 1G08, 8p (CD-ROM)
- PINHEIRO, P. C. C.; RAAD, T. J.. Use of Programmable Calculator for Engineering Teaching. In: ICECE International Conference on Engineering and Computer Education, 1999, Rio de Janeiro. *Anais of...* Rio de Janeiro: IEEE The Institute of Electrical and Electronics Engineers (Section RJ), 1999. v. 1.

# **5. RESPONSIBILITY NOTICE**

The author is the only responsible for the printed material included in this paper.

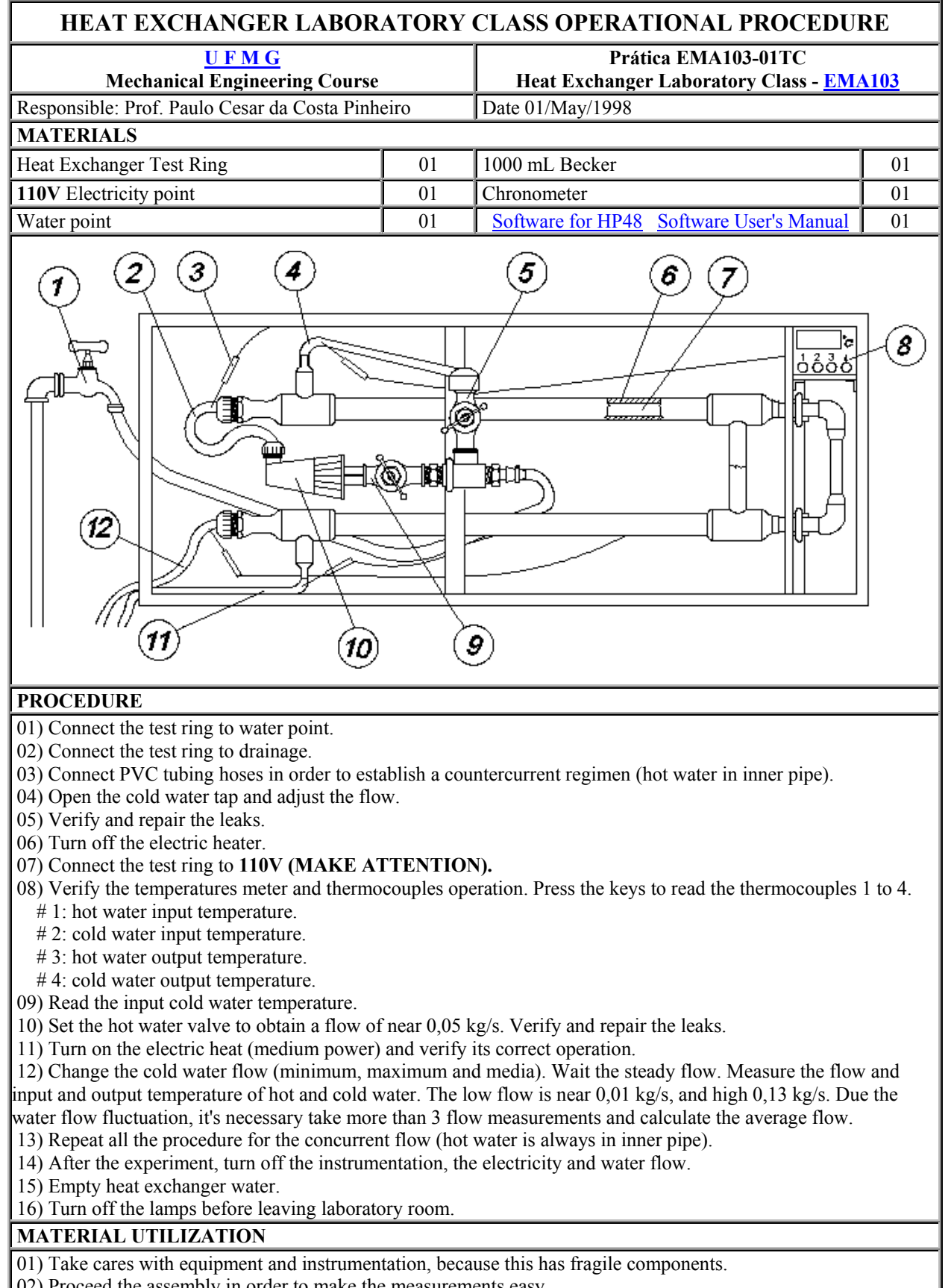

 **Annex 1.** Heat Exchanger Laboratory Class Operational Procedure

02) Proceed the assembly in order to make the measurements easy.

03) Verify the correct electricity point (**110V**).

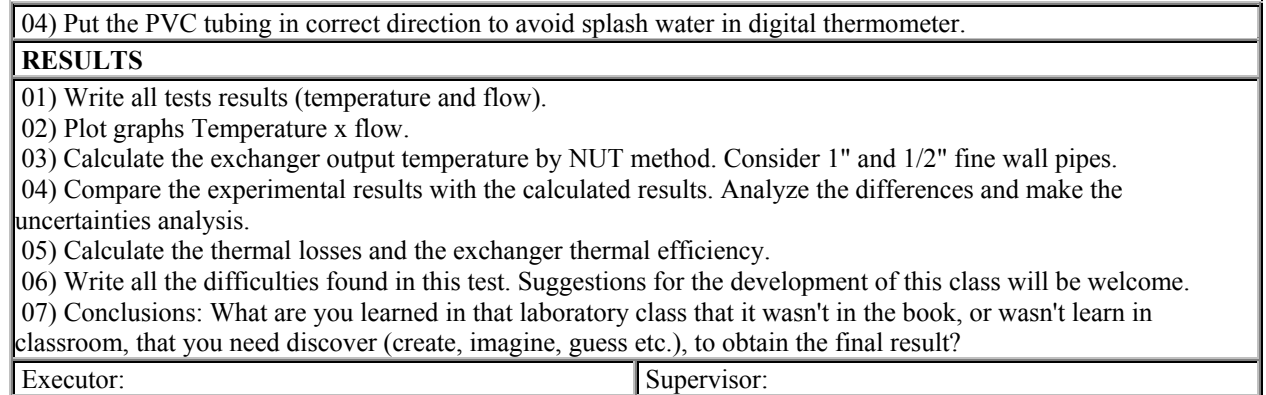

### **Bibliography:**

[1] HOLMAN J.P. Experimental Methods for Engineers. McGraw-Hill, New York, 1994, 616p.

[2] INCROPERA F.P.; DE WITT D.P. Fundamentals of Heat and Mass Transfer. John Willey & Sons, New York, 3ºed, 1990. 970p.

[3] KERN, Donald Q. Process Heat Transfert. McGraw-Hill Kogakusha, Tóquio, 1950, 871p.

*This home-page was reviewed at 26/Mars/2007*

# **Annex 2. Heat Exchanger Software User's Manual.**

This HP-48 calculator software compute the heat exchanger output temperatures by the effectiveness (NUT) method.

1) Install the software in the calculator

2) Find the folder EXCH

3) Press the RUN key to start the software.

1st Window: Heat Exchanger Input Data:

 Input hot water temperature (°C). Input cold water temperature (°C). Hot water flow (kg/s). Cold water flow (kg/s).

To change the data, move the cursor to the data that want change. Type the new value and to pressure OK.

2nd Pop-Up Window: Heat Exchanger Flow Type: countercurrent or concurrent. Select the heat exchanger flow type. Press OK. Press OK to start the software

3rd Window: Calculation Results:

 Output hot water temperature (°C). Output cold water temperature (°C). Press any key to finish the software.

4) Press the RUN key to restart the software.

How to install the software in the Calculator

1) Connect the calculator to the computer serial port (1 or 2)

2) Install the Kermit software in the computer. (http://www.columbia.edu/kermit/)

3) Set the connection port (SET PORT 1)

4) Set the speed connection to 9600 Baud (SET BAUD 9600)

5) Send the file to the calculator (SEND EXCH.TXT)

6) Open the Calculator Kermit protocol [left-shift]  $[I/O]$  - > [Transfer.]

7) Receive the file {RECV}

8) Close the Calculator Kermit Protocol {OK}